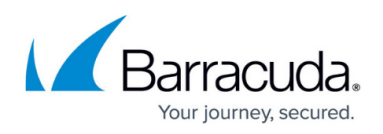

## **Troubleshooting the Barracuda Web Application Firewall on Amazon Web Services**

## <https://campus.barracuda.com/doc/28475783/>

To troubleshoot the Barracuda Web Application Firewall on Amazon Web Services, log in to the Amazon Web Services web interface, right-click on the Barracuda Web Application Firewall instance and select **Get System Log** to view the console logs.

To use the Barracuda Web Application Firewall troubleshooting tools, log into the Barracuda Web Application Firewall web interface with your credentials. Go to the **ADVANCED > Troubleshooting** page. The page provides various tools you can use to resolve network connectivity issues that may impact the performance of your Barracuda Web Application Firewall:

- **Support Connection** can establish a secure tunnel connection to Barracuda Central so that a Barracuda technician can help you diagnose issues. Click **Establish Connection To Barracuda Networks Support Center** to establish a connection to Barracuda Central. Contact [Barracuda Networks Technical Support](http://campus.barracuda.com/doc/5472272/) for assistance.
- **Problem Report** generates a report of all logs (Web Firewall Logs, Access Logs, Audit Logs, Network Firewall Logs, and System Logs), backup, configuration, and temporary files as well as the internal state of the system.
- **Network Connectivity Tests** provides access to a command line utility which includes ping, telnet, Dig/NS-lookup, traceroute, etc., which you can use to diagnose potential network problems/issues.
- **TCP Dump** provides access to a command line utility that includes TCP Dump, which allows the user to intercept and capture the TCP/IP and other packets transmitted or received over the network to which the Barracuda Web Application Firewall for AWS is connected.
- **Session recording** enables you to capture requests from and responses to the Barracuda Web Application Firewall for AWS for a specified Client IP Address or User ID. The captured session is stored in an XML file.

See the **ADVANCED > Troubleshooting** page for details and procedures.

## Barracuda Web Application Firewall

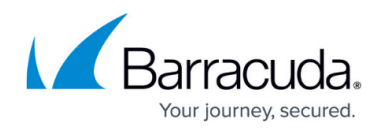

© Barracuda Networks Inc., 2024 The information contained within this document is confidential and proprietary to Barracuda Networks Inc. No portion of this document may be copied, distributed, publicized or used for other than internal documentary purposes without the written consent of an official representative of Barracuda Networks Inc. All specifications are subject to change without notice. Barracuda Networks Inc. assumes no responsibility for any inaccuracies in this document. Barracuda Networks Inc. reserves the right to change, modify, transfer, or otherwise revise this publication without notice.